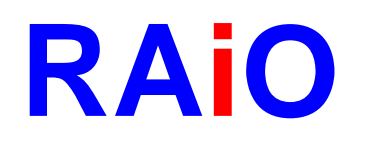

# **RA8825**

## **128x33 Dot Matrix**

## **LCD Driver**

## **Specification**

Version 1.3 July 1, 2006

RAiO Technology Inc. @Copyright RAiO Technology Inc. 2005, 2006

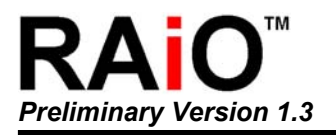

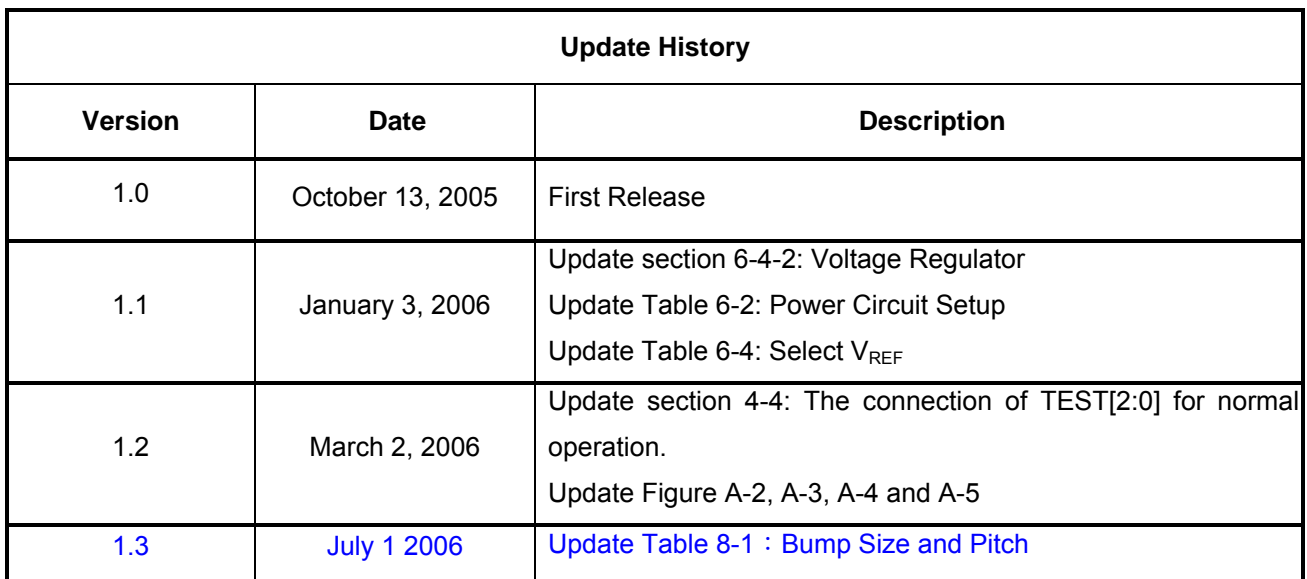

**Chapter** 

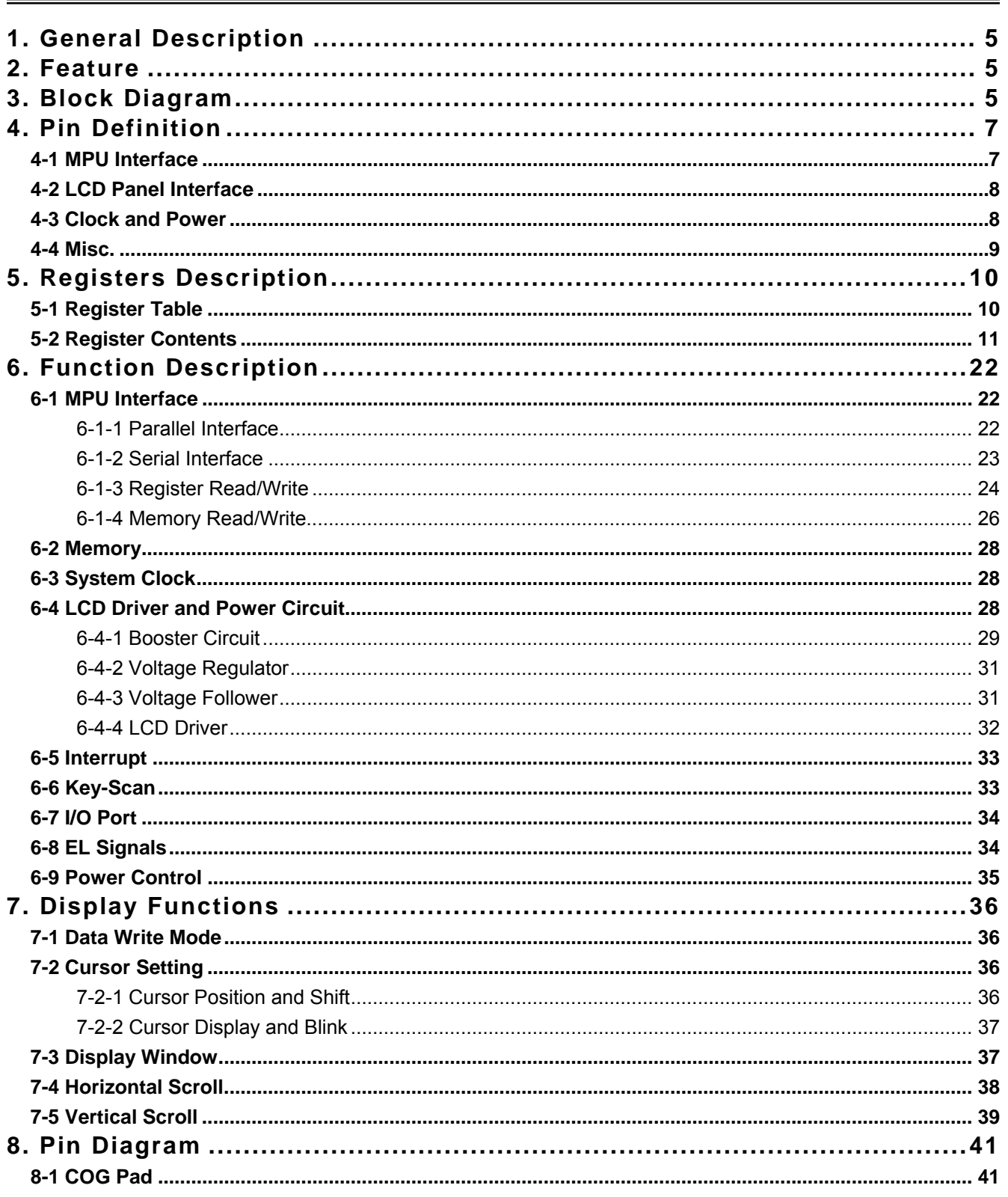

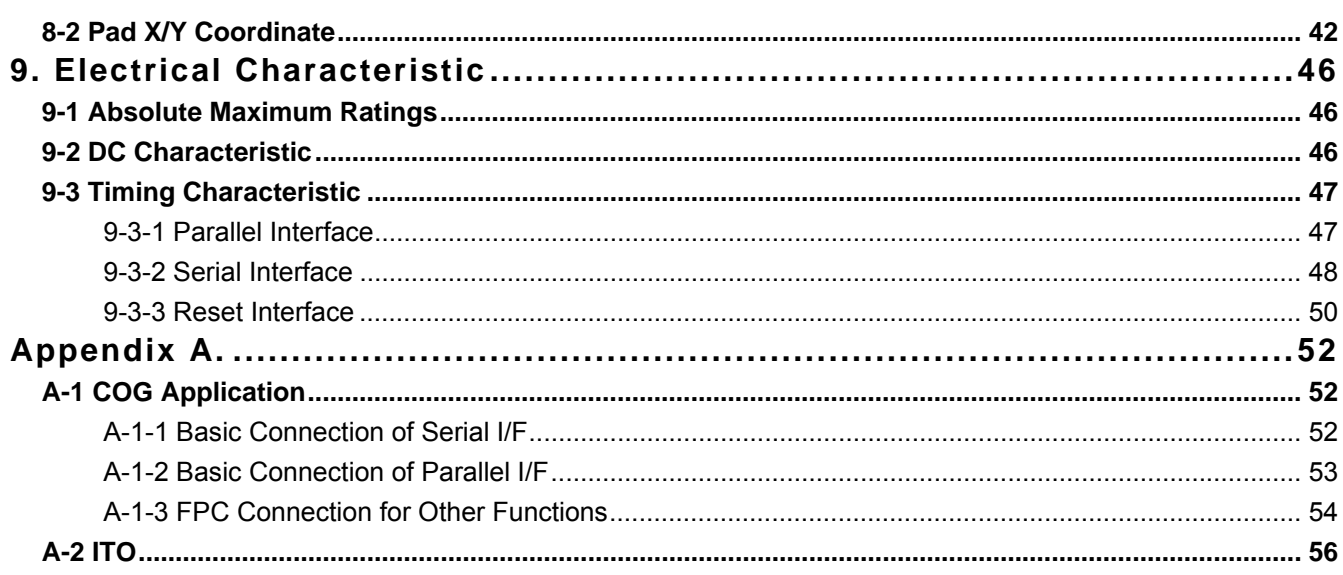

<span id="page-4-0"></span>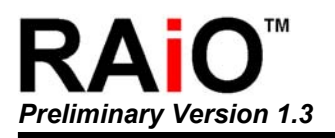

## **1. General Description**

The RA8825 is a Dot-Matrix LCD Driver. The embedded 528Byte display RAM supports up to 128x33 dots LCD panel. The RA8825 also provides a scrolling buffer memory for scrolling functions. It supports up, down, left and right scrolling features, and all of the scrolling functions are execute by hardware.

The RA8825 integrates much powerful hardware that including Contrast adjustment, 4x5 Key-Scan, eight General Purpose I/O and EL Backlight signals for EL driver. The RA8825 is a high integration chip of LCD Controller. It reduce a lot of time for system develop, and save much cost for hardware system that due to it provides many features for related LCD display application.

## **2. Feature**

- Support 8080/6800 8/4-bit Parallel Interface and 3-Wire/4-Wire Serial Interface
- Support Maximum 128Seg x 33Com LCD Panel.
- Built-in 528 Bytes Display RAM and 354Byte Scrolling Buffer
- Built-in 2X~3X(Voltage Booster), Voltage Regulator, Voltage Follower
- Support 1/33 Duty, 1/6~1/4 Bias Panel
- Eight General Purpose I/O
- Built-in 4x5 Key-scan Circuit
- Support Horizontal/Vertical Scrolling Functions
- **Provide Signals for EL Driver**
- **Provide 32-Steps Contrast Adjust**
- Build-in RC Oscillator
- Voltage Operation: 2.6~3.6V
- Package: Gold Bump Die

## **3. Block Diagram**

The RA8825 is consist of Display RAM, 256Kbyte Font ROM, Command Registers, LCD Controller, LCD Driver, Voltage Booster, Voltage Regulator, MPU Interface and Key-Scan circuit.

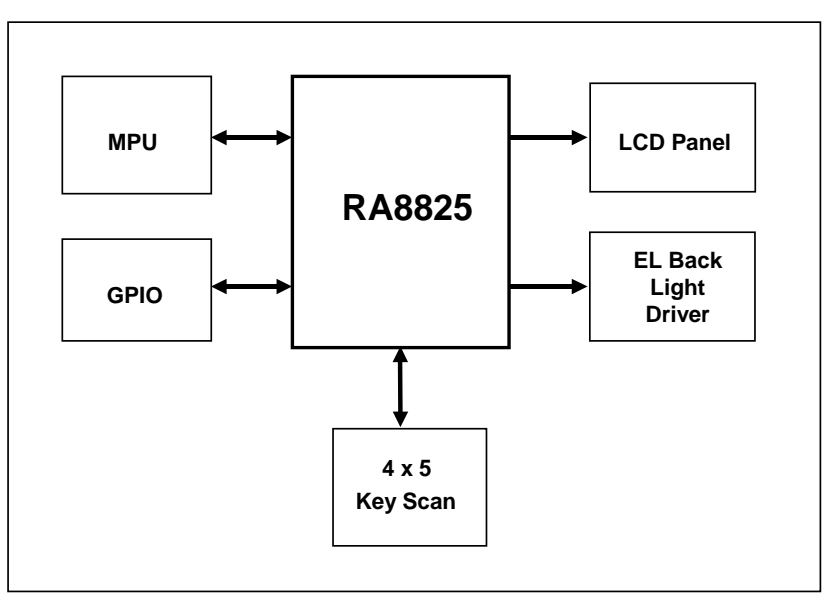

**Figure 3-1: System Block** 

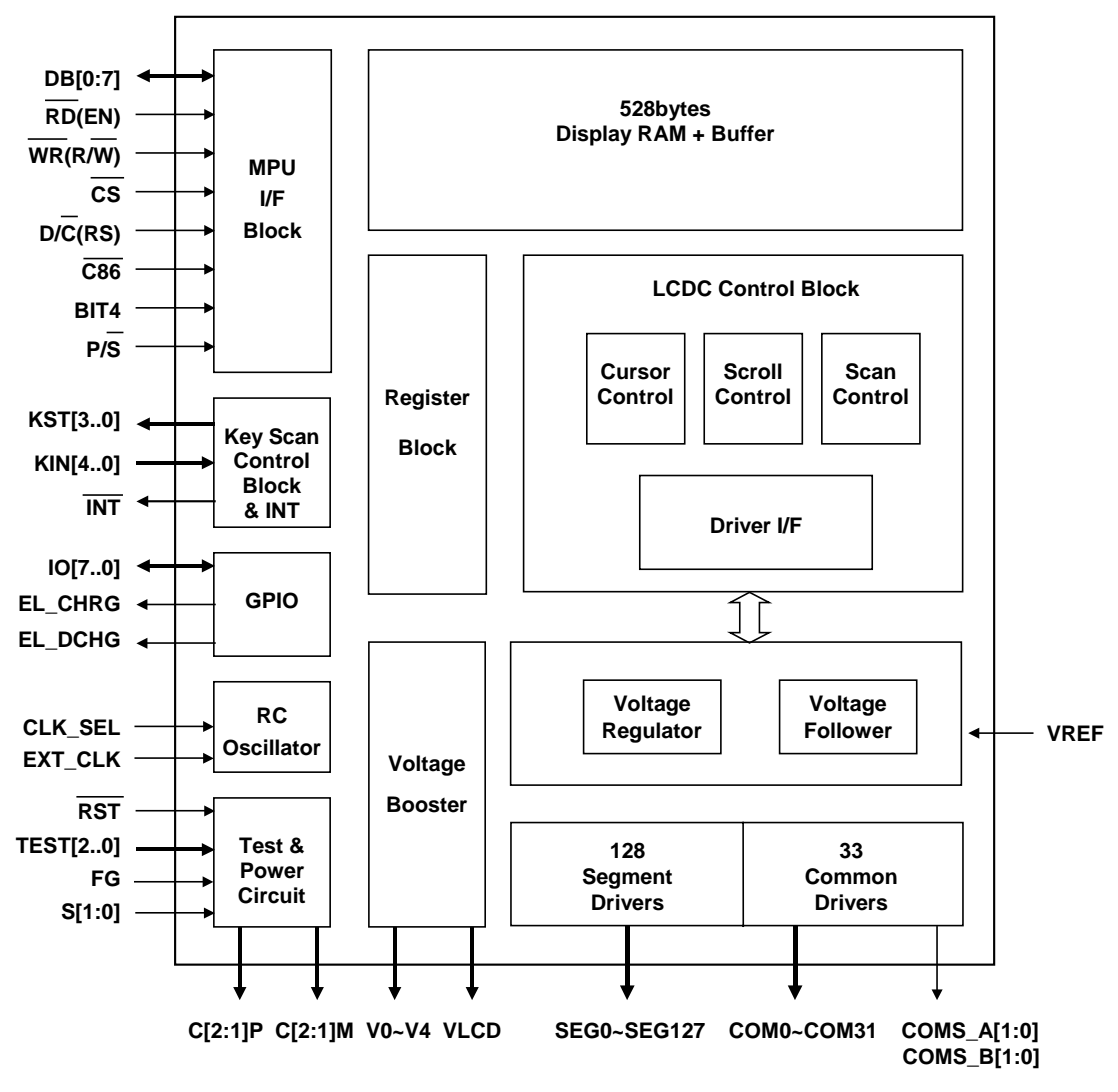

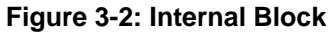

<span id="page-6-0"></span>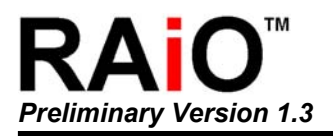

## **4. Pin Definition**

## **4-1 MPU Interface**

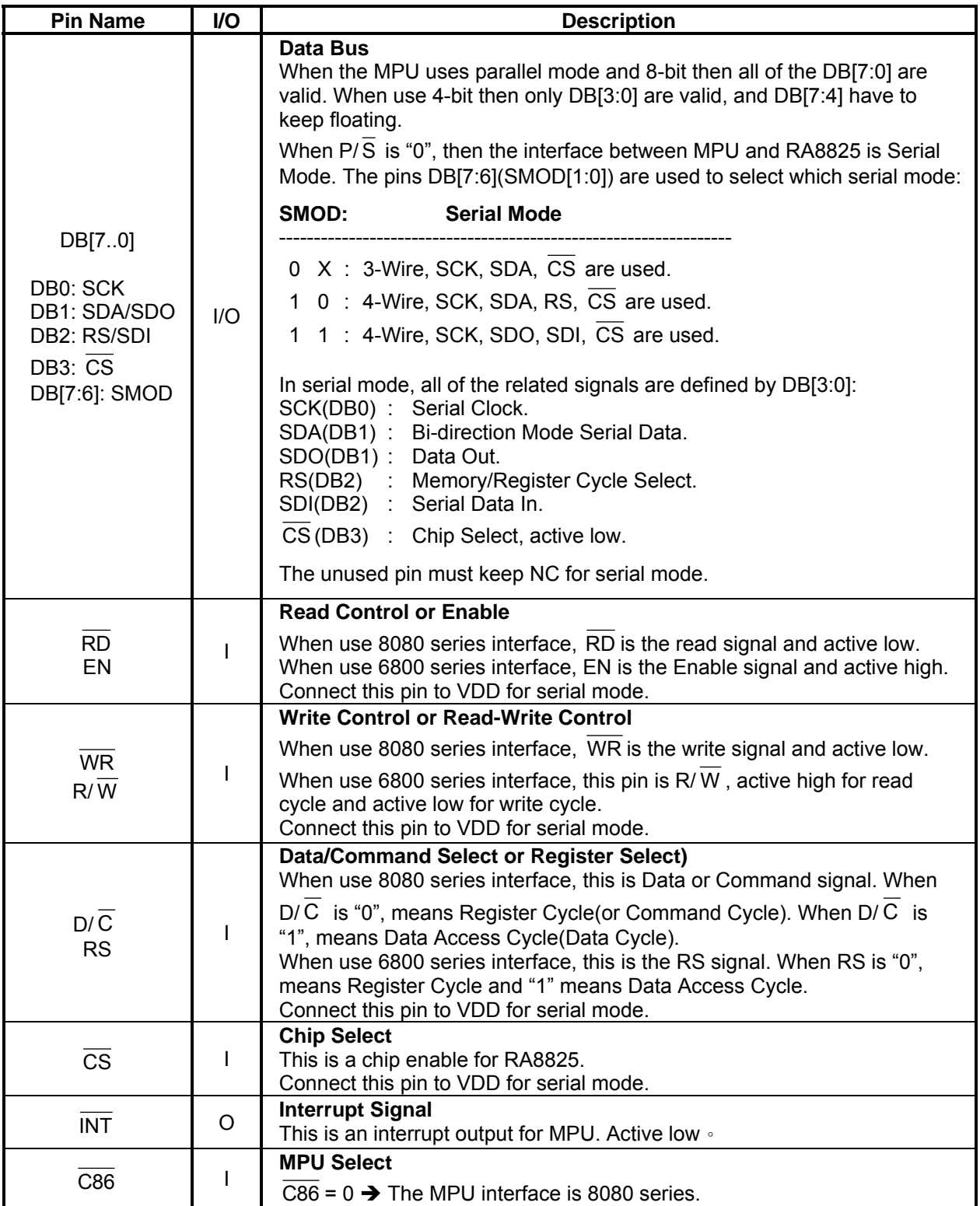

<span id="page-7-0"></span>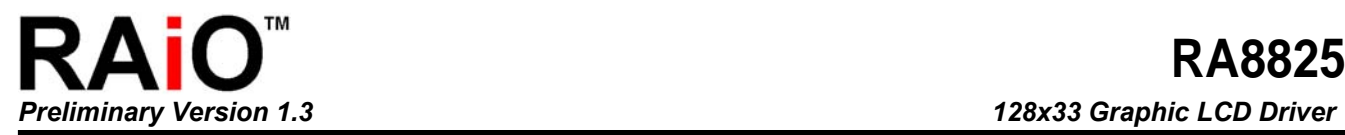

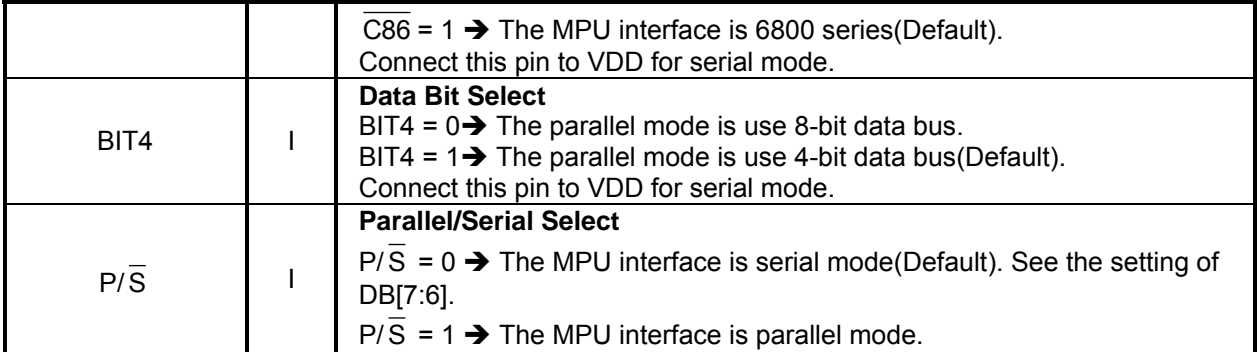

## **4-2 LCD Panel Interface**

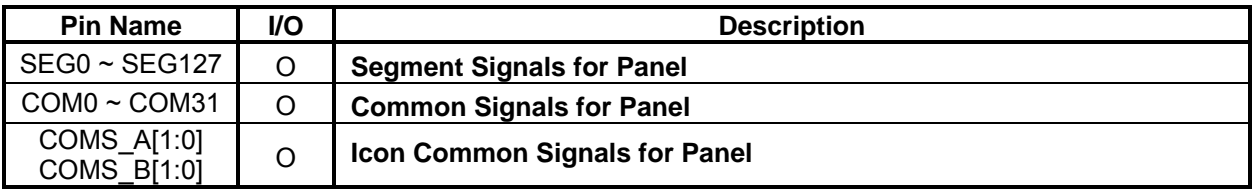

## **4-3 Clock and Power**

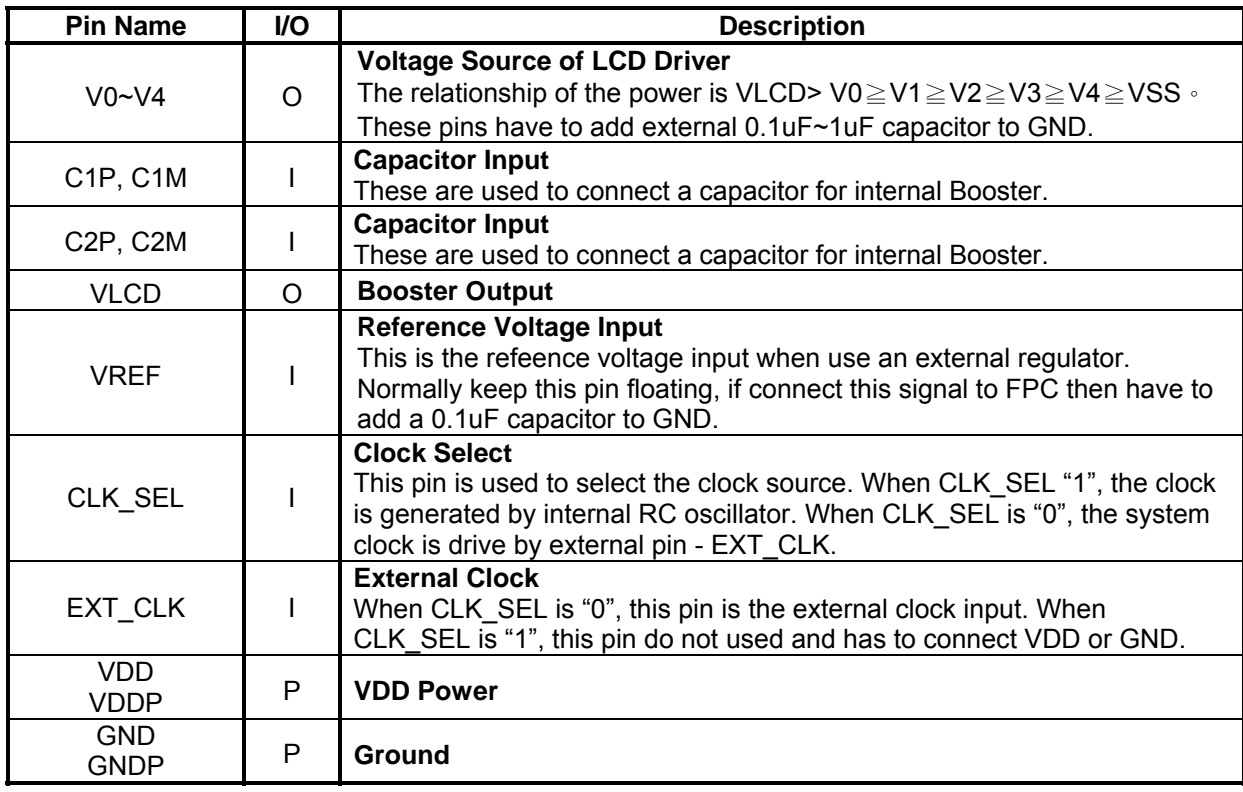

#### <span id="page-8-0"></span>**4-4 Misc.**

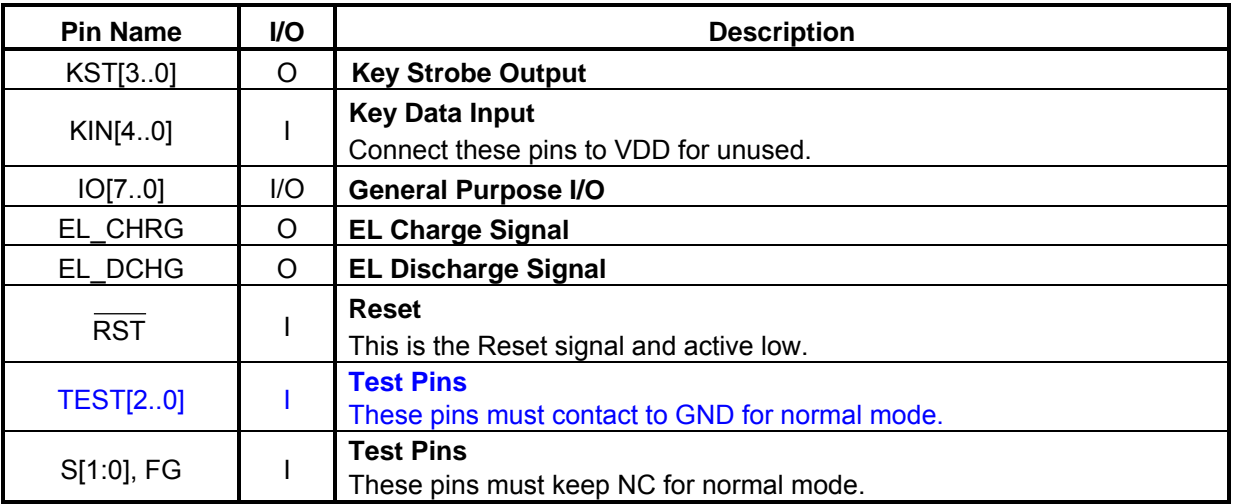

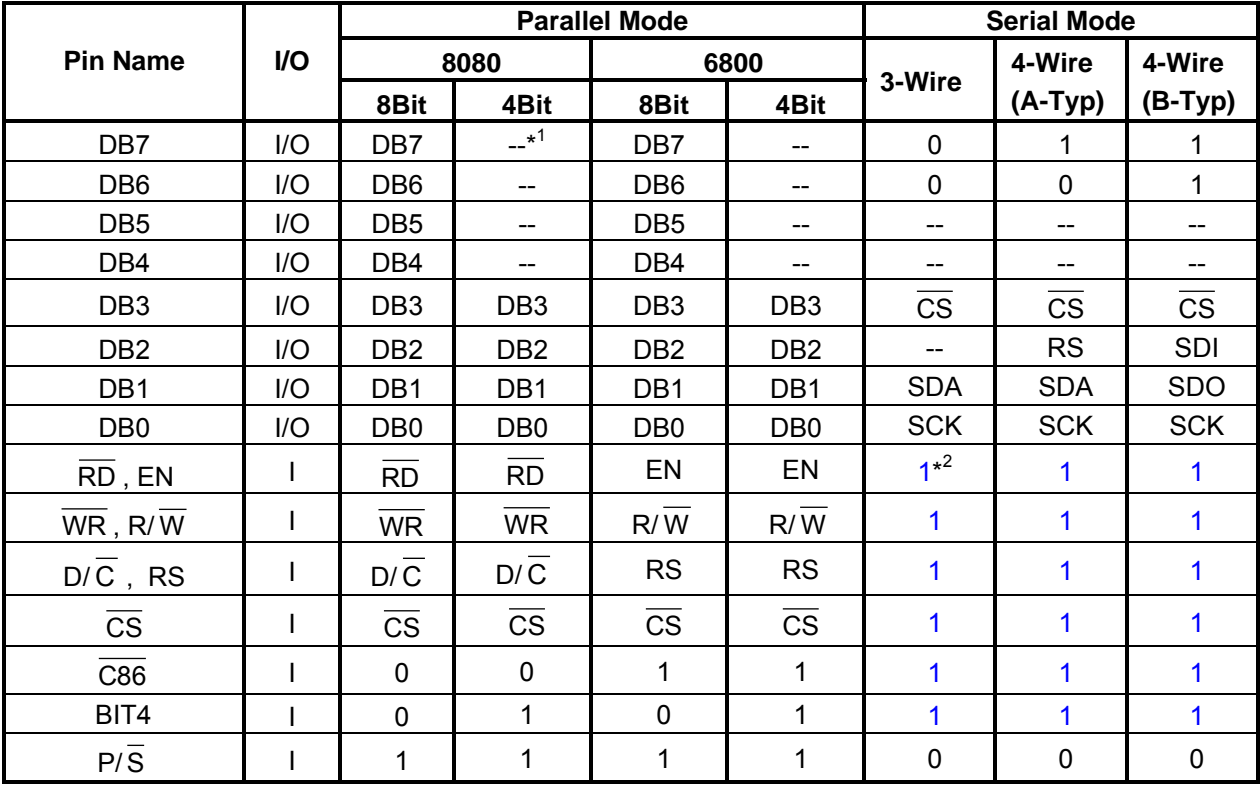

#### **Table 4-1: Pin Definition of Parallel/Serial Mode of MPU**

Note1: "--" means not used and keep floating(NC).

Note2: In serial mode the unused parallel pins have to connect to 1(VDD).

<span id="page-9-0"></span>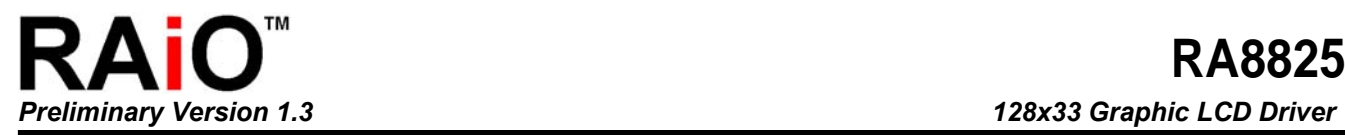

## **5. Registers Description**

## **5-1 Register Table**

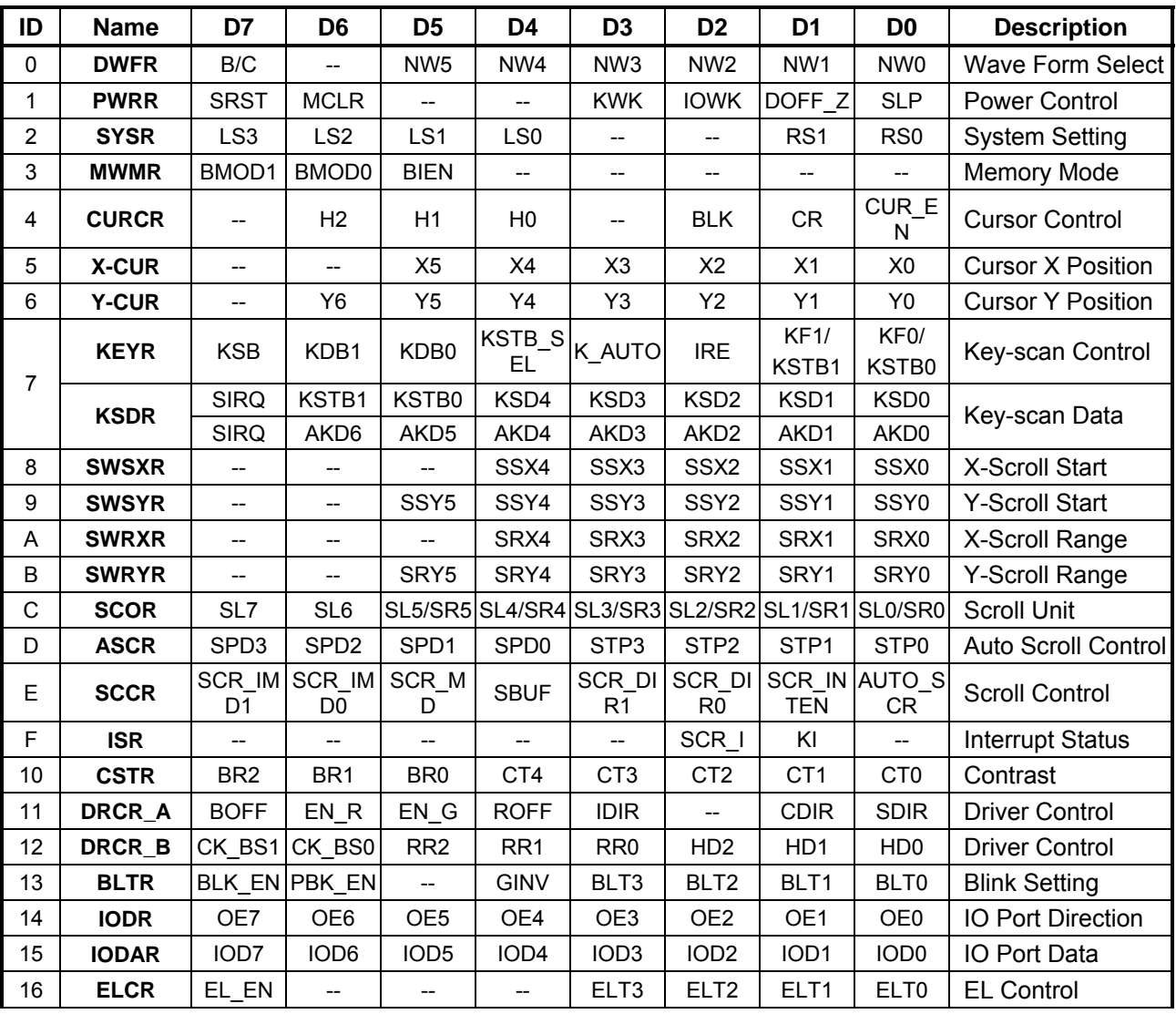

#### **Table 5-1: Register Table**

<span id="page-10-0"></span>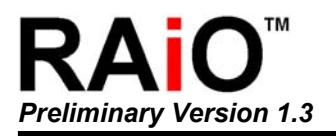

## **5-2 Register Contents**

The RA8825 accept two Command Cycle from MPU. One is Register Cycle(RS = 0) and the other is Memory Cycle(RS = 1). The MPU has to assign the register number of RA8825 that before access these registers. Therefore, the first byte that MPU pass to RA8825 will be store into Index Register. And RA8825 will assume the next byte is read from or write into the register which Index Register assigned.

#### **IR (Index Register)**

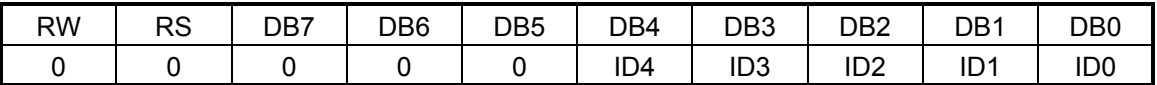

**ID[4:0]:** These bits are used to store the register number that MPU want to access on next cycle.

The ID[[4:0] provide 32 register number(00h~1Fh). But currently the RA8825 only used 23 registers (00h~16h). All of these registers are be initially to "00h" after RESET.

#### **Memory Data (RAMD)**

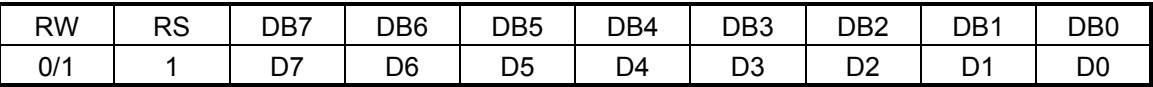

If RS is "1", It means MPU execute the Memory Cycle for RA8825. The memory include Display RAM and ICON RAM.

#### **[00h] Driver Waveform Register (DWFR)**

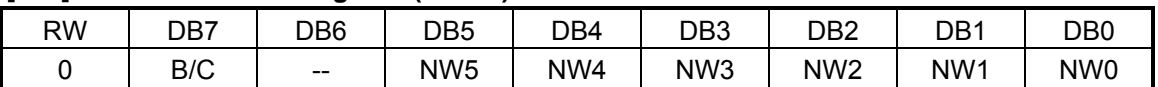

**B/C:** Select waveform of drive.  $0 \rightarrow B$ -Type waveform. 1  $\rightarrow C$ -Type waveform.

**NW[5:0]:** These bits are used to assign the Segment/Row number that when internal Frame signals can to it and want to change the state. This function support only when B/C is "1" (C-Type wave form).

#### **[01h] Power Control Register (PWRR)**

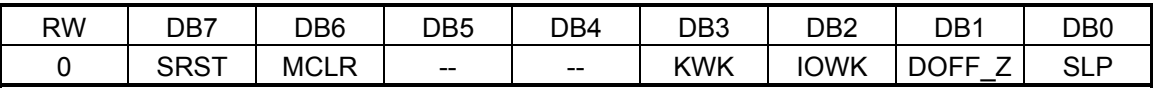

**SRST:** S/W reset. 1  $\rightarrow$  All of the register will be initialed again except the display memory. 0  $\rightarrow$  No action.

After execute SRST command, please wait 2 times of system clock, and then execute other command. **MCLR:** Clear memory. 1 → Clear the Display RAM data to "00h". 0 → No action. If both MCLR and SRST set to "1" then RA8825 will clear the display RAM and then Reset.

**KWK:** Key-scan wake up Setting.  $0 \rightarrow$  Key-scan Wake up function off.  $1 \rightarrow$  Key-scan wake up function on. **IOWK:** I/O wake up Setting.  $0 \rightarrow 10$  port wake up function off.  $1 \rightarrow 10$  port wake up function on.

**DOFF\_Z:** Display off. 0  $\rightarrow$  LCD driver and display off. 1  $\rightarrow$  LCD driver and display on.

**SLP:** Sleep mode setting. 1  $\rightarrow$  Enter sleep mode, and turn off the clock. 0  $\rightarrow$  RA8825 wake up. This bit was clear to "0" when wake up from I/O port or Key-scan. If SLP set to 1, the internal LCD Driver Circuit are not Closed. So before enter the sleep mode, you have to set the DB[7:4] of Register[11h] - **DRCR** A to 0 for reduce the power consumption.

**[02h] System Register (SYSR)** 

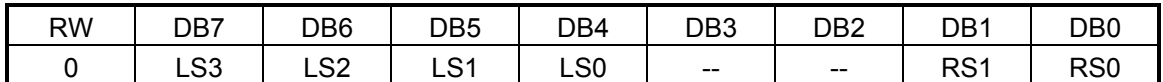

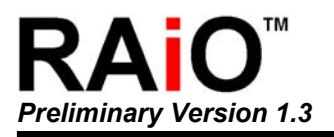

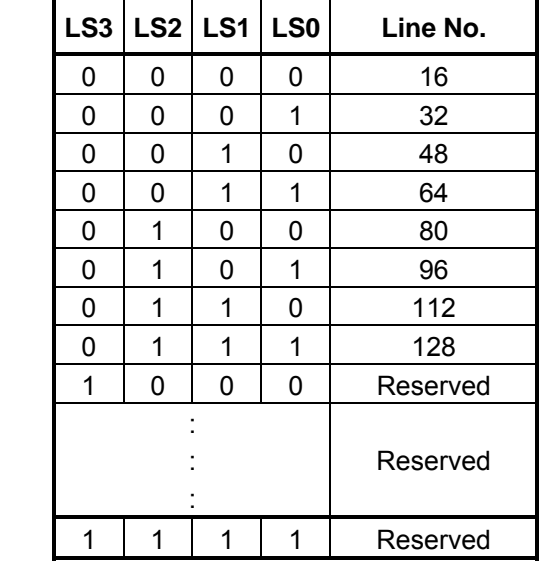

**LS[3:0]:** Setup the segment number. The maximum segment of RA8825 is 128.

**RS[1:0]:** Setup the common number. The maximum common of RA8825 is 32(Not including Icon).

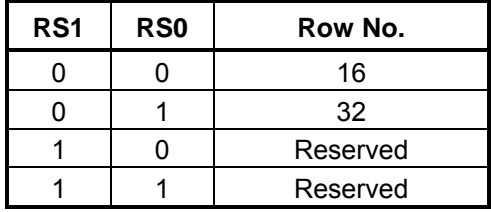

#### **[03h] Memory Write Mode Register (MWMR)**

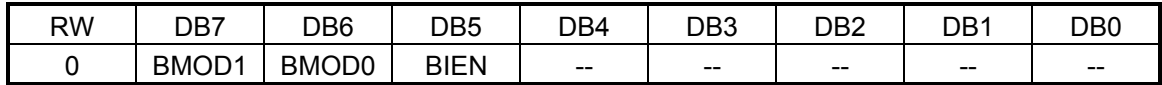

**BMOD[1:0]:** Setup the range for memory written.

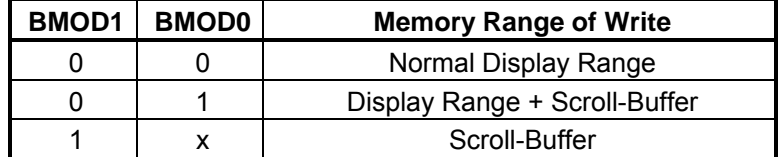

**BIEN:** Busy interrupt control. 1  $\rightarrow$  Busy interrupt enable (After write data to memory). 0  $\rightarrow$  Busy interrupt disable.

#### **[04h] Cursor Control Register (CURCR)**

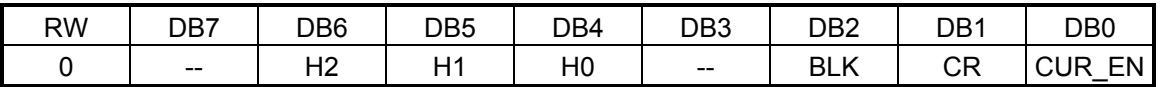

#### **H[2:0]: Setup the cursor height.**

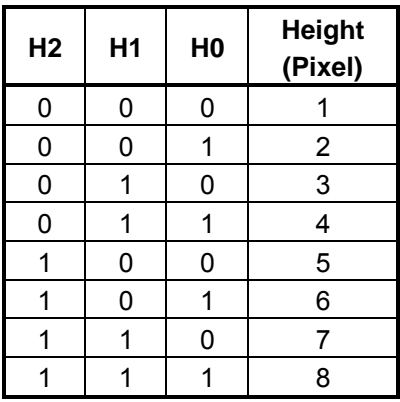

**BLK:** Cursor blink select. 0 → No Blinking. 1 → Cursor Blinking. **CR:** Cursor return.  $0 \rightarrow$  No action. 1  $\rightarrow$  Cursor return. Cursor will return to the left of panel. **CUR\_EN:** Cursor display select. 0 → Cursor hides. 1 → Cursor Display.

#### **[05h] Cursor Position Register of X (X-CUR)**

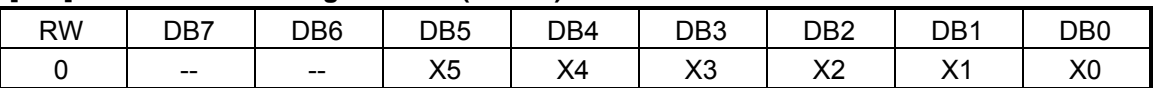

**X[5:0]:** Setup the cursor position on segment. The unit is 8-pixels. Because maximum segment of RA8825 is 128-pixels, therefore the range of X[5:0] is 0~Fh. When the X[5:0] is 20h or 21h, then the cursor position is assign to horizontal Scroll-Buffer.

#### **[06h] Cursor Position Register of Y (Y-CUR)**

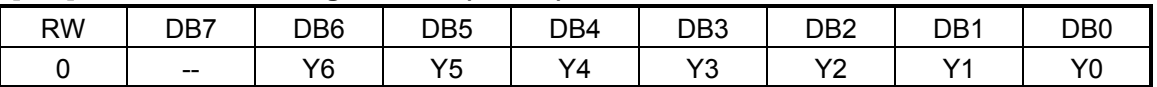

**Y[6:0]:** Setup the cursor position on common. The unit is 1-pixels. Because maximum common of RA8825 is 32-pixels, therefore the range of Y[6:0] is  $0 \sim 1$  Fh. When the Y[6:0] is 40h $\sim 4$  Fh, then the cursor position is assign to vertical Scroll-Buffer. When Y[6:0] is 50h then cursor is located at COMS(Icon).

#### **[07h] Key-scan Control Register (KEYR)** (Write Only)

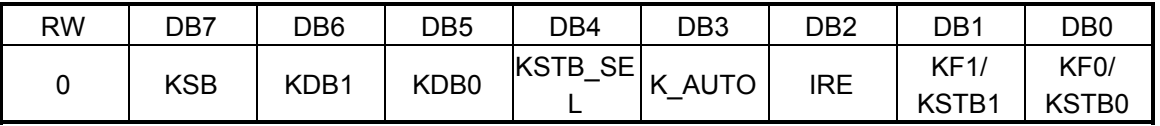

**KSB:** Key-scan control. 0 → Key-scan disable. 1 → Key-scan enable.

**KDB[1:0]:** Setup the de-bounce times of Key-scan in Auto-Mode. The one time means the time that Keyscan for one loop.

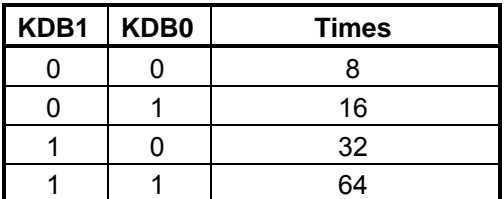

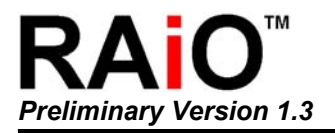

- **KSTB SEL:** In non-Auto-mode,  $0 \rightarrow$  the DB[1:0] are defined as KF[1:0]. 1  $\rightarrow$  The DB[1:0] are defined as KSTB[1:0]  $\cdot$  In Auto-Mode, the DB[1:0] is also defined as KF[1:0].
- **K\_AUTO:** Setup the scan mode.  $1 \rightarrow$  Auto-Mode. The RA8825 will auto detect the key and store the code into AKD[6:0] for MPU reading.  $0 \rightarrow$  Non-Auto-Mode. The RA8825 will not store the code to AKD[6:0]. The MPU has to read data from KSTB[1:0] and KSD[4:0] to make sure which key was pressed. Of course, MPU could know if not only one key pressed at the same time In Non-Auto-Mode.
- **IRE:** Setup the Interrupt of Key-scan.  $0 \rightarrow$  Hardware Interrupt disable while key was pressed. 1  $\rightarrow$ Generate hardware interrupt while key was pressed.
- **KF[1:0]:** Setup the frequency of Key-scan.

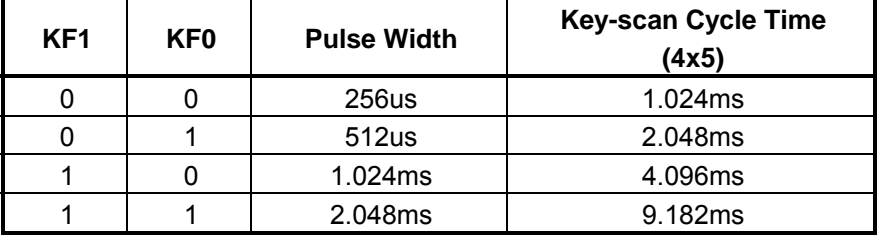

**KSTB[1:0]:** In Non-Auto-Mode, These two bits are used to setup the strobe for the Row of key matrix. If any key pressed, the MPU can read data from KSTB[1:0] and KSD[4:0] to make sure which key was pressed. The strobe data are also readable from Bit[6:5] of register KSDR.

#### **[07h] Key-scan Data Register (KSDR)** (Read Only)

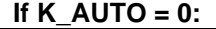

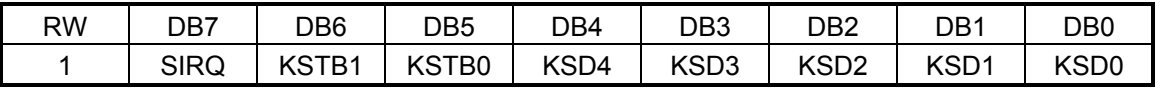

**SIRQ:** Indicate the interrupt of Key-scan. This bit was clear when REG[0Fh] bit 1 write "0".

**KSTB[1:0]:** These two bit show which pin of KST[3:0] active.

**KSD[4:0]:** KIN Return Data. These bits are used in Non-Auto-Mode. The MPU can read data from KSTB[1:0] and KSD[4:0] to make sure which key was pressed.

#### **If K\_AUTO = 1:**

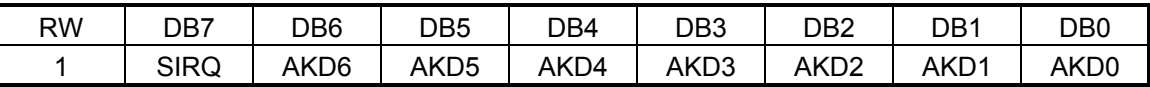

**SIRQ:** Indicate the interrupt of Key-scan. This bit was clear when REG[0Fh] bit 1 write "0".

**AKD[6:0]:** Scan Data(Code). In Auto–Mode, the MPU read data from this register to know the status of key matrix. The RA8825 supports 4x5 key matrix -- total 20Keys. The BCD number of 0~19h are mapping to these keys.

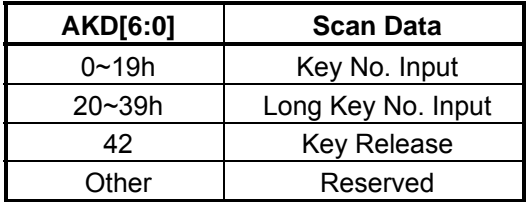

#### **[08h] Scroll Window Start X Register (SWSXR)**

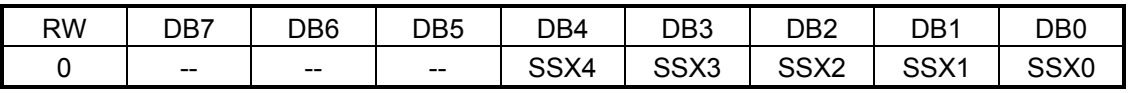

**SSX[4:0]:** Setup Segment (X) start point of scroll window. The unit is 8-Pixels width.

#### **[09h] Scroll Window Start Y Register (SWSYR)**

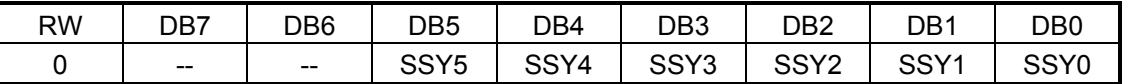

**SSY[5:0]:** Setup the Common (Y) start point of scroll window. The unit is pixel.

#### **[0Ah] Scroll Window Rang X Register (SWRXR)**

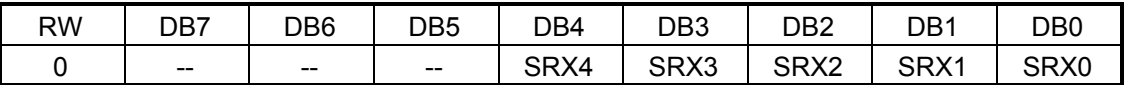

**SRX[4:0]:** Setup Segment (X) offset of scroll window. The unit is 8-Pixels width.

Note:

1. SRX must large or equal than 1, that means the minimum scroll range of X is 16 pixels.

2. The "SSX+SRX" can not exceed the range of Segment (X) of LCD panel. For example, if the panel resolution is 96x32, then SSX+SRX must less than 96/8=12. That means the maximum of "SSX+SRX" is 11.

#### **[0Bh] Scroll Window Rang Y Register (SWRYR)**

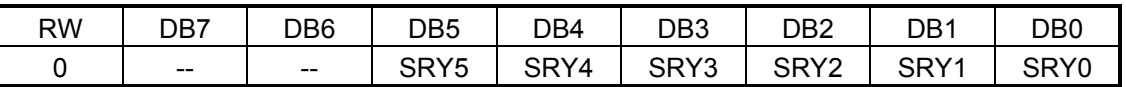

**SRY[5:0]:** Setup the Common (Y) offset of scroll window. The unit is pixel.

Note:

1. SRY must large or equal than 1, that means the minimum scroll range of Y is 2 pixels.

2. The "SSY+SRY" can not exceed the range of Common (Y) of LCD panel. For example, if the panel

resolution is 96x32, then SSY+SRY must less than 32. That means the maximum of "SSY+SRY" is 31.

#### **[0Ch] Scroll Offset Register (SCOR)**

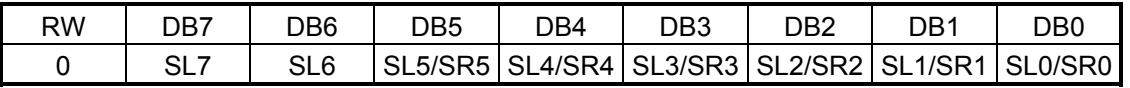

**SL[7:0]:** Setup the shift unit of horizontal scroll. The unit is pixel and active when register SCR\_DIR1 (REG[0Eh]bit 3) is clear to "0".

**SR[5:0]:** Setup the shift unit of vertical scroll. The unit is pixel and active when register SCR\_DIR1 (REG[0Eh]bit 3) is set to "1".

In auto scroll mode, this register is also used to setup the start position of scroll of Common or Segment.

#### **[0Dh] Auto-Scroll Control Register (ASCR)**

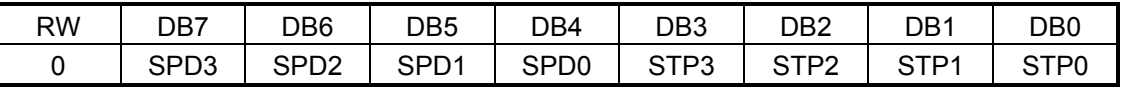

**SPD[3:0]:** Setup the speed of auto scroll.

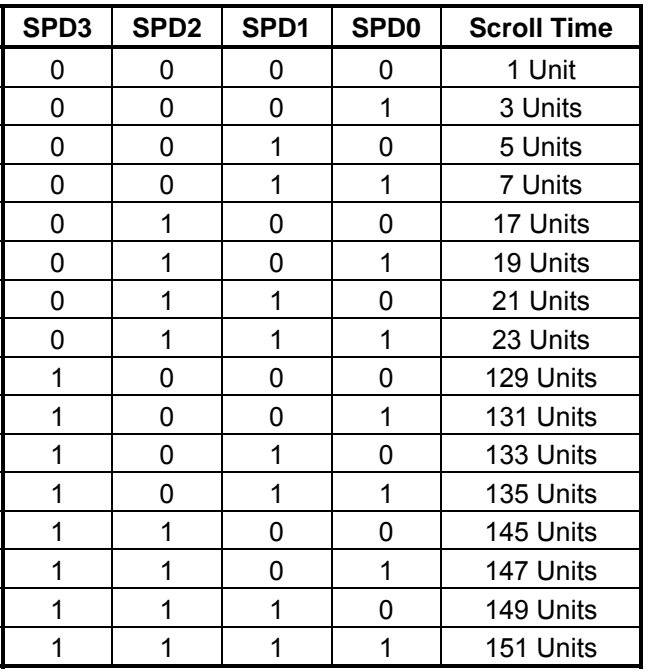

1 Unit = 1 Frame Times

**STP[3:0]:** Setup the shift unit on auto scroll mode.

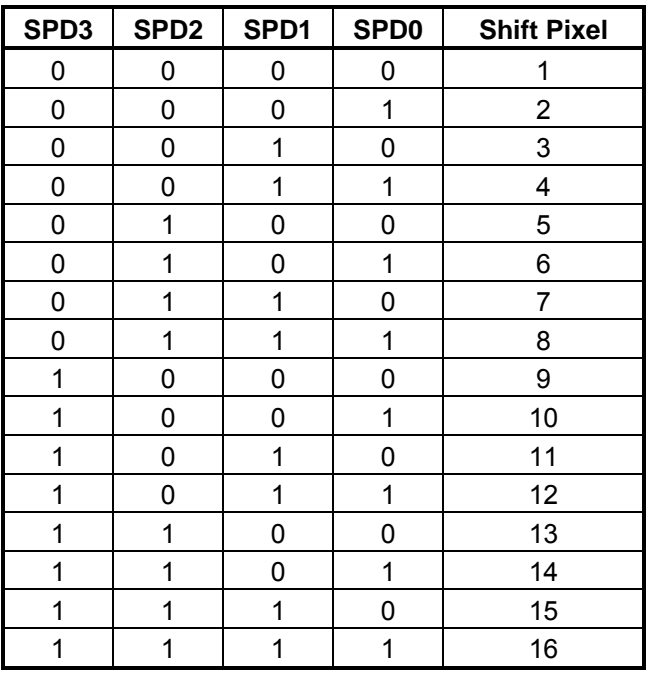

#### **[0Eh] Scroll Control Register (SCCR)**

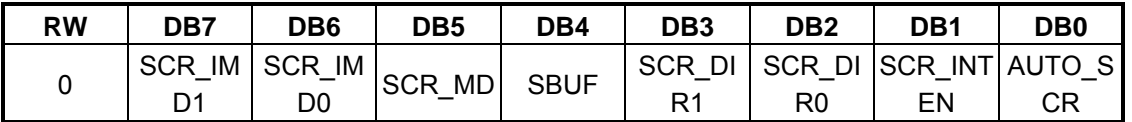

**SCR\_IMD[1:0]:** The definition is as following and they are available at Auto–Scroll-Mode.

0X: Setup 1-pixel shift to caused interrupt(SCR\_INTEN must be 1).

10: Setup 8-pixel shift to caused interrupt(SCR\_INTEN must be 1)

11: Setup 16-pixel shift to caused interrupt(SCR\_INTEN must be 1)

**SCR\_MD:** Scroll Mode Select. 0 → Non-Auto-Scroll, the scroll offset clear to "0". 1→ Auto-Scroll Mode.

**SBUF:** Scroll-Buffer Control. 0 → Scroll-Buffer disable. The scroll will not including the Scroll-Buffer, only for display area.  $1\rightarrow$  Scroll-Buffer enable. The scroll area is including the display and Scroll-Buffer.

**SCR\_DIR[1:0]:** Select the direction of scroll.

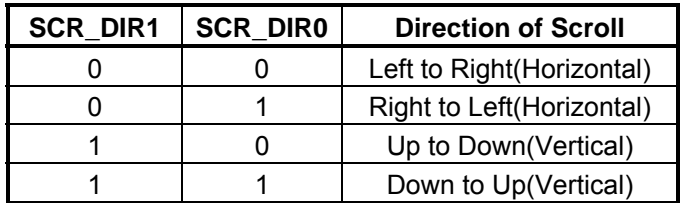

**SCR\_INTEN:** Setup the scroll interrupt.  $0 \rightarrow$  Scroll interrupt disable.  $1 \rightarrow$  In auto scroll mode, when scroll 1, 8 or 16-pixels generate an interrupt to MPU.

**AUTO SCR:** Auto-Scroll control. 0 → Stop the Auto-Scroll. 1 → Auto-Scroll going.

#### **[0Fh] Interrupt Status Register (ISR)**

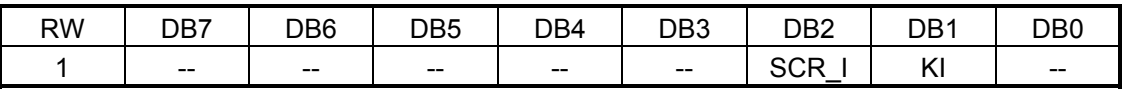

**SCR I:** Scroll interrupt. 1  $\rightarrow$  Interrupt for scroll complete, 0  $\rightarrow$  No scroll Interrupt.

**KI:** Key-scan interrupt. 1  $\rightarrow$  Interrupt for key pressed. 0  $\rightarrow$  No Key pressed Interrupt.

#### **[10h] Contrast Adjust Register (CSTR)**

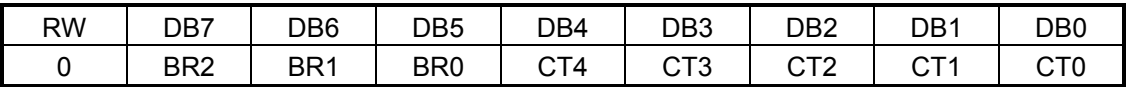

**BR[2:0]:** Setup the LCD Bias(Base on 128x33).

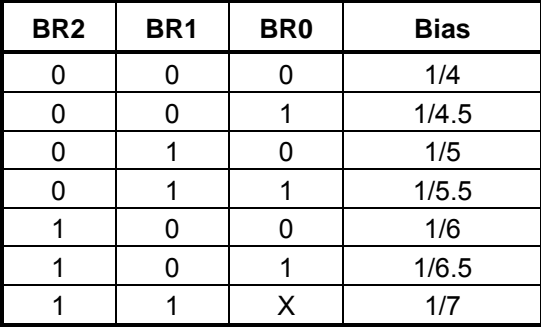

**CT[4:0]:** Setup the Contrast(32 Level). Normally depend on the liquid, power and panel size to adjust the best display quality.

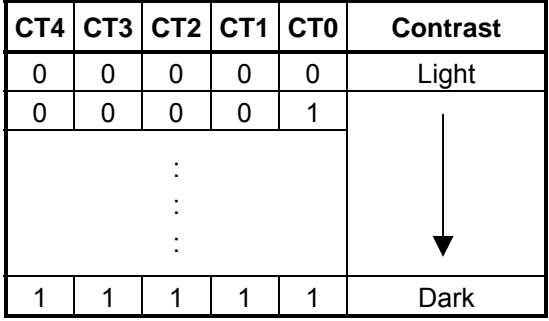

#### **[11h] Driver Control Register1 (DRCR\_A)**

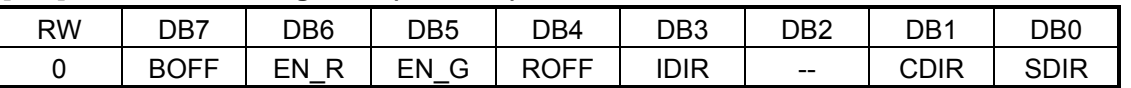

**BOFF:** Booster control. 1  $\rightarrow$  Internal Booster enable. 0 $\rightarrow$  Internal Booster disabled and used external voltage.

**EN\_R:** Reference voltage control. 1  $\rightarrow$  Internal reference voltage enable for Regulator. 0  $\rightarrow$  Disable the internal reference voltage. The Regulator use external reference voltage.

**EN\_G:** V0 control. 1  $\rightarrow$  The V0 is generated by internal Regulator. 0  $\rightarrow$  Use external V0, and the EN\_R and BOFF have to clear "0"(Off) to reduce power consumption.

**ROFF:** Voltage Follower control. 1 → Internal Voltage Follower enable for LCD Bias voltage. 0 → Disable internal Voltage Follower, and use external voltage to generate LCD Bias voltage. If use external Voltage Follower, then EN\_G, EN\_R and BOFF have to clear "0"(Off) to reduce power consumption.

**IDIR:** Icon sequency select.  $0 \rightarrow$  Icon sequence arrange fix.  $1 \rightarrow$  Icon sequence arrange in SDIR.

- **CDIR:** Common sequency select.  $0 \rightarrow$  Pins COM0~31 are mapping to Common 0~31. 1 $\rightarrow$  Pins COM0~31 are mapping to Common 31~0.
- **SDIR:** Segment sequency select.  $0 \rightarrow$  Pins SEG0~127 are mapping to Segment 0~127. 1 $\rightarrow$  Pins SEG0~127 are mapping to Segment 127~0.

**Note:** The IDIR must set to 1 when both of CDIR and SDIR set to 1.

![](_page_17_Picture_239.jpeg)

**[12h] Driver Control Register (DRCR\_B)** 

**CK\_BS[1:0]:** Select the clock of Booster. Assume the RC oscillator clock is 45KHz.

![](_page_17_Picture_240.jpeg)

**RR[2:0]:** Setup the Resistor Ratio of Regulator. The ratio is  $V_{REF}$ :  $V_0$ 

![](_page_18_Picture_1.jpeg)

![](_page_18_Picture_168.jpeg)

**Note:** Refer to Section 6-4-2 for the description of V<sub>REF</sub>.

**HD[2:0]:** Setup the LCD driving current. Normally big panel use bigger driving current to void bad display quality.

![](_page_18_Picture_169.jpeg)

#### **[13h] Blink Timer Register (BLTR)**

![](_page_18_Picture_170.jpeg)

**BLK\_EN:** Blinking. 0 → Blinking off. 1 → Blinking on.

**PBK\_EN:** Blinking for assigned area. 0 → Blinking off. 1 → Blinking on. The blinking area is depending on the scroll window. If BLK\_EN set to "1", then the whole display on blinking.

**GINV:** Setup display reverse. 0  $\rightarrow$  Normal display. 1  $\rightarrow$  Display reverse. **BLT[3:0]:** Setup blinking time.

![](_page_18_Picture_171.jpeg)

![](_page_19_Picture_160.jpeg)

#### **[14h] IO Direction Control Register (IODR)**

![](_page_19_Picture_161.jpeg)

**OE[7:0]:** Select the I/O port direction. 0 → Input. 1 → Output.

#### **[15h] IO Data Register (IODAR)**

![](_page_19_Picture_162.jpeg)

**IO[7:0]:** This register stores the input data of I/O port when I/O port is input mode.

#### **[16h] EL Control Register (ELCR)**

![](_page_19_Picture_163.jpeg)

**EL\_EN:** EL signals output .  $0 \rightarrow \text{Off. } 1 \rightarrow \text{On.}$ 

**ELT[3:0]:** Setup the output time of EL signals.

![](_page_19_Picture_164.jpeg)

![](_page_20_Picture_0.jpeg)

![](_page_20_Picture_26.jpeg)

<span id="page-21-0"></span>![](_page_21_Picture_0.jpeg)

## **6. Function Description**

#### **6-1 MPU Interface**

#### **6-1-1 Parallel Interface**

The MPU interface of RA8825 supports both 8080 and 6800 series with in 4-Bit or 8-bit bus width. If the " $\overline{\text{C86}}$ " connects to GND, then the MPU is defined as 8080 type interface. If pin " $\overline{\text{C86}}$ " connects to VDD, then it's defined as 6800 type interface. Refer to the Figure 6-2.

If the pin "BIT4" connects to GND, then the bus width of MPU interface is 8-Bit. If the pin "BIT4" connects to VDD, then the bus width is 4-Bit. And only the DB[3:0] of data bus are available.

![](_page_21_Figure_7.jpeg)

**Figure 6-1: 8080 (4/8-Bit) MPU Interface** 

![](_page_21_Figure_9.jpeg)

**Figure 6-2: 6800 (4/8-Bit) MPU Interface** 

#### <span id="page-22-0"></span>**6-1-2 Serial Interface**

The RA8825 aslo support three type serial interface. One is 3-Wires and the others are 4-Wires(A-

Type, B-Type). This feature is control by the pin "P/ $\overline{S}$ " and DB[7:6]. Refer to Chapter 4-1. In serial mode the DB[7:6] are used as SMOD[1:0] to select the different serial mode. Please also refer to Table 6-1. The Figure 6-3 to 6-5 are the interface diagram of MPU and RA8825 which in serial mode. The 150pF capacitor is used to reduce the communication noise.

![](_page_22_Picture_149.jpeg)

**Table 6-1** 

![](_page_22_Figure_6.jpeg)

**Figure 6-3: 3-Wires MPU interface** 

![](_page_22_Figure_8.jpeg)

![](_page_22_Figure_9.jpeg)

<span id="page-23-0"></span>![](_page_23_Figure_2.jpeg)

**Figure 6-5: 4-Wires(B-Type) MPU interface** 

#### **6-1-3 Register Read/Write**

The RA8825 accepts two access cycles from MPU. One is read data from register or write data to register. Another is read data from memory or write data to memory. As description of Chapter 5-2, MPU must tell the RA8825 that which register will be access. Therefore the first data that write to RA8825 is to select the register number. And the second data is the exact data that writing into or reading from this register.

Because the features of RA8825 are controlled by the contents of internal registers, so if we write data to register is like to give a command to RA8825. Therefore we can say that the Register Access Cycle is same as Command Cycle.

The Figure 6-6 and 6-7 show the register access timing of 8080 MPU(8-Bit) with RA8825. Figure 6-8 and 6-9 show the register access timing of 6800MPU(8-Bit) interface. Figure 6-10 to 6-12 show the register access timing of serial interface.

![](_page_23_Figure_8.jpeg)

![](_page_23_Figure_10.jpeg)

![](_page_23_Figure_11.jpeg)

![](_page_24_Picture_0.jpeg)

![](_page_24_Figure_2.jpeg)

![](_page_24_Figure_3.jpeg)

**Figure 6-8: Register Write on 6800(8-Bit) I/F Figure 6-9: Register Read on 6800(8-Bit) I/F** 

![](_page_24_Figure_6.jpeg)

**Figure 6-10: Register Read/Write Access on 3-Wires I/F** 

![](_page_24_Figure_8.jpeg)

**Figure 6-11: Register Read/Write Access on 4-Wires(A-Type) I/F** 

<span id="page-25-0"></span>![](_page_25_Figure_2.jpeg)

**Figure 6-12: Register Read/Write Access on 4-Wires(B-Type) I/F** 

#### **6-1-4 Memory Read/Write**

Another cycle for MPU to RA8825 is memory Read/Write cycle. Normally it used to show information on the LCD screen. A memory writes means write a data into the mapping address that cursor located. After a memory write complete, the cursor will auto increase. And the data of next memory write will fill into the new memory address that new curser position located. Because all of the memory read/write cycles are transfer the display data, so we can abbreviate the name of Memory Access Cycle to Data Cycle.

The Figure 6-13 and 6-14 show the memory access timing of 8080 MPU(8-Bit) with RA8825. Figure 6-15 and 6-16 show the memory access timing of 6800MPU(8-Bit) interface. Figure 6-17 to 6-19 show the memory access timing of serial interface.

![](_page_25_Figure_7.jpeg)

**Figure 6-13: Memory Write on 8080(8-Bit) I/F Figure 6-14: Memory Read on 8080(8-Bit) I/F** 

![](_page_25_Figure_9.jpeg)

![](_page_26_Picture_0.jpeg)

![](_page_26_Figure_2.jpeg)

![](_page_26_Figure_3.jpeg)

![](_page_26_Figure_5.jpeg)

![](_page_26_Figure_6.jpeg)

**Figure 6-17: Memory Read/Write Access on 3-Wries I/F** 

![](_page_26_Figure_8.jpeg)

**Figure 6-18: Memory Read/Write Access on 4-Wires(A-Type) I/F** 

<span id="page-27-0"></span>![](_page_27_Figure_2.jpeg)

**Figure 6-19: Memory Read/Write Access on 4-Wires(B-Type) I/F** 

## **6-2 Memory**

The RA8825 built-in a 528Byte Display RAM. The display range of RA8825 is 128x33 dots. So it needs 528Byte(128\*33/8) display RAM. In addition, RA8825 also built-in a scroll buffer to provide the scrlling and shiftting functions. The LCD control citcuit will read data of display RAM continuous and send to driver circuit.

## **6-3 System Clock**

The clock of RA8825 is generated by the internal circuit and the clock frequency is around 55KHz. When the bit0(SLP) of register PWRR set to "1", then the clock will be stop.

Whe the input pin "CLK\_SEL" set to "0", then system clock can also input from external clock through pin "EXT\_CLK".

## **6-4 LCD Driver and Power Circuit**

![](_page_27_Figure_10.jpeg)

![](_page_27_Figure_11.jpeg)

<span id="page-28-0"></span>![](_page_28_Picture_0.jpeg)

The driver circuit of RA8825 is a low power design. The power supply circuit is consist of Booster, Voltage Regulator and Voltage Follower. For different requirement of power, the Driver Control Register(REG[11h]) is used to enable or disaable for related circuit.

The user could use the setting of register REG[11h] to select the internal or external power. Please refer to the following of Table 6-2 and Table 6-3.

![](_page_28_Picture_167.jpeg)

#### **Table 6-2: Power Circuit Setup**

#### **Table 6-3: Setting Table of Power Circuit**

![](_page_28_Picture_168.jpeg)

#### **6-4-1 Booster Circuit**

The RA8825 built-in a Booster which create 3-times or 2-times of " $V_{DD}$ - $V_{SS}$ " that we called "VLCD". The VLCD is supply the power for next stage curcuit – Voltage Regulator and internal Driver cuicuit. If connect an 1uF capacitor on pin C1P and C1M, then the VLCD is eaual to 2\*VDD. If the pin C2P and C2M also connect n 1uF capacitor then the VLCD is 3\*VDD. Refer to the following description of Figure 6-21.

Because the RA8825 supports maximumn LCD panel is 128x33. Therefore sometimes you can get the good display quality that base on lower power such as 5V only. In that case, user only need to connect 5V to VDD, VLCD, C1P and C2P. And you do not need to add capacitor on C1P/C1M and C2P/C2M.

![](_page_29_Figure_2.jpeg)

**Figure 6-21: Application Circuit of Booster** 

The clock source of Booster is also control by register DRCR\_B. Please refer to the description of REG[12h] in Chapter 5-2. Normally, if use the internal Driver Power, then the application circuit is follow Figure 6-22. If use external VLCD, that means do not use the internal Booster, then the connection is show as Figure 6-23. In Figure6-22 and 6-23, if use internal reference voltage then the VREF do not need to connect to FPC. But if connect VEF to FPC then have to add a external 0.1uF capacitor. To GND

![](_page_29_Figure_5.jpeg)

![](_page_29_Figure_6.jpeg)

Figure 6-22: Internal VLCD(3\*VDD) Figure 6-23: External VLCD

Note: The capacitor value of C1 is 1uF and C2 is 0.1uF.

#### <span id="page-30-0"></span>**6-4-2 Voltage Regulator**

The Voltage Regulator is consists of Band-Gap and OP-Amp. The purpose is used to generated a stable power -  $V_0$  for Voltage Follower. The RA8825 also built-in a 32-level adjust circuit and a fixed voltage – V<sub>IREF</sub> to generate a reference voltage V<sub>REF</sub>. This V<sub>REF</sub> is for for Voltage Regulator to generated  $V_0$ . The basic formula is as following:

*V0 = (1+R1/R2) \* VREF = (1+R1/R2) \* (0.096\* (α-31)+VIREF)* 

The  $\alpha$  is the setting of CT[4:0] of Register CSTR. When CT[4:0]=1Fh then  $V_{REF} = V_{REF}$ .

![](_page_30_Figure_6.jpeg)

**Figure 6-24: Voltage Regulator** 

The resistor ratio( $V_{REF}$  and  $V_0$ ) of Voltage Regulator is adjustable by register DRCR\_B. There are total seven cases - 2/2.5/3/3.5/4/4.5/5X. Refer to the description of Bit[5:3] of register DRCR\_B on Chapter 5-2. The Voltage Regulator also provide -0.05% auto adjust for temperature compensation.

The V<sub>REF</sub> of RA8825 is supply from internal circuit or external V<sub>REF</sub> Pin. Please refer to Table 6-4:

| V <sub>REF</sub> Type | DRCR-A Bit6<br>(EN_R) | <b>DRCR-A Bit5</b><br>(EN_G) | <b>Temperatur</b><br>e Gradient | Unit                     | $\mathsf{V}_{\mathsf{REF}}$ |
|-----------------------|-----------------------|------------------------------|---------------------------------|--------------------------|-----------------------------|
| Internal              |                       |                              | $-0.05$                         | %/ $^{\circ}$ C          | 0.096* (a-31)+ $V_{IREF}$   |
| External              |                       |                              |                                 | $\overline{\phantom{0}}$ | $V_{REF}$ Pin               |
|                       | X                     |                              |                                 |                          |                             |

Table 6-4: Select V<sub>REF</sub>

Normally the internal  $V_{IREF}$  value is 1.6V. When Voltage Regulator Circuit off(EN\_G=0) then the Reference Voltage Circuit is be off too.

#### **6-4-3 Voltage Follower**

The internal Voltage Follower provides V0~V4 power for LCD Driver circuit. Of course, the user could select internal or external Voltage Follower. The relationship of V0~V4 and LVLCD is as following:

#### **VLCD > V0 > V1 > V2 > V3 > V4 > GND**

<span id="page-31-0"></span>![](_page_31_Picture_0.jpeg)

Figure 6-25A shows the circuit of using internal Voltage Follower. For external V0~V4, the connection is show as Figure 6-25B.

![](_page_31_Figure_3.jpeg)

![](_page_31_Figure_4.jpeg)

**Figure 6-25A: Use Internal Voltage Follower Figure 6-25B Use External Voltage Follower** 

#### **6-4-4 LCD Driver**

The Segment/Common Driver of RA8825 is used to latch the data of pre-stage, then send to Level Shifter for combination. The combined data will follow the Timing Generator to control the switchs then pass the V0~V4 to Common and Segment.

The LCD Bias of RA8825 is adjustable by register CSTR that from 1/4 to 1/7. The user can also adjust the display quality from this register. Meanwhile, the driving current is also adjustable by register DRCR\_B that in order to meet different panel.

![](_page_31_Figure_10.jpeg)

**Figure 6-26**:**The Driver of Segment and Common** 

<span id="page-32-0"></span>As Figure 6-26, the RA8825 provides 128 Segment and 33 Common signals. One of the Common signal – COMS is provide for the Icon of LCD Panel. The COMS  $A[1:0]$  and COMS  $B[1:0]$  are located on the both side of RA8825 that in order to easier layout for COG panel. The COMS\_A[1:0] and COMS\_B[1:0] have independent buffers, so if the area of Icon is bigger, then you can connect the COMS\_A0 and COMS\_A1 together. Or connect COMS\_B0 and COMS\_B1 together.

The DOFF\_Z of register PWRR is used to cotrol the On/Off of LCD Panel, When DOFF\_Z is set to "0" then LCD Driver was closed. At this state, the driver output signals COM0~COM31 and SEG0~SEG127 are connect to GND, and the screen of LCD Panel was Off.

## **6-5 Interrupt**

The RA8825 provide a interrupt signal( $\overline{\text{INT}}$ ) to response two possible interrupt:

- Scroll Interrupt When the scroll window shifted 1, 8 or 16-pixels.
- Key-scan Interrupt When a key was pressed.

The interrupt of above can be enabled or disable by register. The MPU can read the interrupt message form interrupt status register. The INT is active low, so when MPU detect the interrupt happen then must clear interrupt status for INT return to high. If user do not use the hardware interrupt(INT ), then MPU can get the interrupt message by reading the status register.

#### **6-6 Key-Scan**

The RA8825 built-in 4x5 key-scan circuit for extra key board function to help user integrate a key matrix application. In auto-mode, MPU can read the key code from register to know the key was shortpress, long-presee or key released. Use can also adjust the cycle time of key-scan. Figure 6-27 is the simple application curcuit. Table 6-5 is the mapping keyboard code of key matrix as Figure 6-27. So MPU knows which ket be pressed by reading register – KSDR. For Key-Scan application, you have to add the external pull-hi resistors on KIN[4:0].

![](_page_32_Figure_11.jpeg)

**Figure 6-27: 4x5 Key Matrix Curcuit**

<span id="page-33-0"></span>![](_page_33_Picture_1.jpeg)

![](_page_33_Picture_116.jpeg)

#### **Table 6-5: Keyboard Code of Auto-Mode**

In Auto-Mode of Key-Scan function, if the key pressed over one second, then the RA8825 will cause interrupt and change the data of register – KSDR to a long-press code. Therefore MPU knows which key was pressed ove one second.

#### **6-7 I/O Port**

The RA8825 provide eight Igeneral purpose I/O pins. Each I/O pin is easy to setup as input or output. They can use to drive LED, wakeup the RA8825 or provide information for whole system.

#### **6-8 EL Signals**

The RA8825 provide two special signals for EL driver circuit. The signals active time can also setup by register ELCR. The waveform and application are show as Figure 6-28 and 6-29.

![](_page_33_Figure_9.jpeg)

**Figure 6-28: Control Signals for EL Driver** 

<span id="page-34-0"></span>![](_page_34_Figure_2.jpeg)

**Figure 6-29: EL Driver Circuit** 

## **6-9 Power Control**

The RA8825 supports Normal Mode and Sleep Mode for operation. If write "0" to bit0 of register PWRR, then RA8825 will enter sleep mode. The functions of LCD display and driver will stop. All of the signals of COM and SEG will keep low, Key Strobe signals will keep high, and I/O keep the original state. Because the RC clock was stop, so the power consumption is very samll.

The RA8825 provide three way to wake up the system:

- 1. Write "1" to the bit0 of register PWRR.
- 2. Key-scan to wake up
- 3. I/O wake up

In wake up phase, the RA8825 will wake up the RC oscillator first, and it will take around 250ms. Then the RA8825 is enable to accept the command from MPU and LCD driver wake up for activity.

<span id="page-35-0"></span>![](_page_35_Picture_0.jpeg)

## **7. Display Functions**

## **7-1 Data Write Mode**

The RA8825 is fill the bit map data into display memory directly. And when write the data into memory, the data will show on the screen that cursor pointed.

![](_page_35_Picture_5.jpeg)

**Figure 7-1: Graphics Mode Display** 

The display RAM size of RA8825 is 528Byte(128\*33/8). Each memory bit is mapping to the LCD panel. If the data is "1" then the mapped dot is turn on. Please refer the Figure 7-3.

![](_page_35_Figure_8.jpeg)

**Figure 7-2: Display Data Mapping to the Screen** 

The RA8825 also provide a clean feature to clear all of the display RAM. If the "MCLR" of register PWRR is set to "1", then all of contents of Display RAM will be clear to "0". And the user could select the blinking or inverse through register BLTR. The blinking are is assigned by the size of Scroll Window.

## **7-2 Cursor Setting**

#### **7-2-1 Cursor Position and Shift**

RA8825 panel size maximal can to support 128(Segment) x 33(Common), but the unit of Segment address is 8-Bits, so if we want to show the bitmap A5h in Left-Up corner of panel that the seventeen position, we have to set cursor position register(REG[05h] [06h]) X-CUR = 02h, Y-CUR = 00h, In the same way, we want to show C6h bitmap in the ninth row of panel, we need set cursor position register X-CUR = 00h, Y-CUR = 08h, Please refer the Figure 7-3.

RA8825 use Cursor Position Register X-CUR and Y-CUR to set cursor address, if fill data to display RAM, the cursor will auto increase, and the boundry is the display window.

<span id="page-36-0"></span>![](_page_36_Figure_2.jpeg)

128(Segment) x 32(Common)

**Figure 7-3: An Example for Cursor Setting** 

#### **7-2-2 Cursor Display and Blink**

The RA8825 provide cursor On/Off and blinking features. These functions are control by register CURCR. The cycle time of blinking is depend on the setting of register BLTR. The range is from 8 to 128 frames.

#### **7-3 Display Window**

Normally, the Display Window size is same as LCD panel. It's setting by register SYSR. The maximumnis range is 128(Segment)x32(Common). The RA8825 provide a extran Common(Com-S) as the selection of Icon. Therefore the total 128 Icon for usage. Before access the Com-S, the register Y-CUR has set to 50h, then program the X-CUR to select Icon.

The RA8825 provides two positions for the panel layout of COM-S. It's convenient for user to deisgn the position of Icon fro their application. Refer to the Figure 7-6.

<span id="page-37-0"></span>![](_page_37_Figure_2.jpeg)

**Figure 7-4: Display Window and Icon** 

## **7-4 Horizontal Scroll**

The RA8825 provide Horizontal Scroll feature. User could assign the range of srolling, scroll unit and speed. Refer to the following example as Figure 7-7. The scroll unit is set to 2 pixels.

![](_page_37_Figure_6.jpeg)

**Figure 7-5: Horizontal Scroll**

<span id="page-38-0"></span>The RA8825 allows horizontal scroll for right or left way. The user could use the scrolling buffer to show the Shift funtion. For example, store the data on the Horizontal Scroll Buffer first, then fill the new data into the buffer that after the screen shift 16pixels. You can repeat these action and find the screen is shift like caption of advertisement. The Figure 7-8 is an example to show he Horizontal Shift. The shift unit is 8pixels and the gray area is the scroll buffer. The displat data will not show on the screen.

![](_page_38_Figure_3.jpeg)

Please refer to application note for the related horizontal scroll feature.

**Figure 7-6: Horizontal Shift** 

## **7-5 Vertical Scroll**

The RAS8825 alos provides the Vertical Scroll and Shift features that like horizontal function. User could assign the range of srolling, scroll unit and speed. Refer to the following example as Figure 7-9. The vertical scroll unit is set to 2 pixels.

The RA8825 allows vertical scroll for up or down way. The user could use the scrolling buffer to show the Shift funtion. For example, store the data on the Vertical Scroll Buffer first, then fill the new data into the buffer that after the screen shift 16pixels. Please refer to application note for the related vertical scroll features.

![](_page_39_Figure_2.jpeg)

**Figure 7-9: Vertical Scroll** 

<span id="page-40-0"></span>![](_page_40_Picture_0.jpeg)

## **8. Pin Diagram**

## **8-1 COG Pad**

![](_page_40_Figure_4.jpeg)

**Figure 8-1**:**Pin Diagram** 

![](_page_40_Picture_1317.jpeg)

#### **Table 8-1**:**Bump Size and Pitch**

![](_page_40_Figure_8.jpeg)

#### **Figure 8-2**:**Fixed Point Dimension**

## <span id="page-41-0"></span>**8-2 Pad X/Y Coordinate**

![](_page_41_Picture_609.jpeg)

![](_page_41_Picture_610.jpeg)

![](_page_42_Picture_0.jpeg)

![](_page_42_Picture_641.jpeg)

![](_page_42_Picture_642.jpeg)

![](_page_43_Picture_0.jpeg)

**RA8825**

![](_page_43_Picture_640.jpeg)

![](_page_43_Picture_641.jpeg)

![](_page_44_Picture_0.jpeg)

**RA8825**

![](_page_44_Picture_548.jpeg)

![](_page_44_Picture_549.jpeg)

<span id="page-45-0"></span>![](_page_45_Picture_0.jpeg)

## **9. Electrical Characteristic**

## **9-1 Absolute Maximum Ratings**

#### **Table 9-1**

![](_page_45_Picture_167.jpeg)

## **9-2 DC Characteristic**

![](_page_45_Picture_168.jpeg)

#### **Table 9-2**

 $V_{DD}$  = 2.6 to 3.6V, Gnd = 0V, Ta = -20 to 80°C

<span id="page-46-0"></span>![](_page_46_Picture_0.jpeg)

## **9-3 Timing Characteristic**

#### **9-3-1 Parallel Interface**

![](_page_46_Figure_4.jpeg)

**Figure 9-1**:**6800 MPU Timing** 

#### 6800 MPU Interface

![](_page_46_Picture_153.jpeg)

<span id="page-47-0"></span>![](_page_47_Picture_1.jpeg)

![](_page_47_Figure_2.jpeg)

**Figure 9-2**:**8080 MPU Timing** 

#### 8080 MPU Interface

![](_page_47_Picture_168.jpeg)

#### **9-3-2 Serial Interface**

![](_page_47_Figure_7.jpeg)

#### **Figure 9-3**:**3-Wire Timing**

![](_page_48_Picture_0.jpeg)

#### 3-Wire Serial Interface

![](_page_48_Picture_166.jpeg)

![](_page_48_Figure_4.jpeg)

**Figure 9-4**:**4-Wire(A-Type) Timing** 

#### 4-Wire(A-Type) Serial Interface

![](_page_48_Picture_167.jpeg)

*RAiO TECHNOLOGY INC.* **49/57** *www.raio.com.tw* 

<span id="page-49-0"></span>![](_page_49_Figure_2.jpeg)

**Figure 9-5**:**4-Wire(B Type) Timing** 

#### 4-Wire(B-Type) Serial Interface

![](_page_49_Picture_156.jpeg)

#### **9-3-3 Reset Interface**

![](_page_49_Figure_7.jpeg)

**Figure 9-6: Reset Timing** 

![](_page_50_Picture_0.jpeg)

![](_page_50_Picture_43.jpeg)

<span id="page-51-0"></span>![](_page_51_Picture_0.jpeg)

## **Appendix A.**

## **A-1 COG Application**

#### **A-1-1 Basic Connection of Serial I/F**

![](_page_51_Figure_5.jpeg)

**Figure A**:**COG Module** 

![](_page_51_Figure_7.jpeg)

**Figure A-2**:**Basic Connection of Serial I/F** 

<span id="page-52-0"></span>![](_page_52_Picture_0.jpeg)

The RA8825 provide many interfaces for MPU that including parallel, 3-Wire serial and 4-Wire serial, and some useful I/O interface like I/O and Key-scan. Therefore there are many options for user to connect the COG die to FPC. The Figure A-2 is the basic connection of serial mode in COG module. If the MPU interface is serial mode, then these signals are necessary for FPC. Note the unused parallel interface have to connect VDD.

#### **A-1-2 Basic Connection of Parallel I/F**

![](_page_52_Figure_4.jpeg)

**Figure A-3**:**Basic Connection of Parallel I/F** 

The figure A-3 is the basic connection of parallel mode in COG module. If the MPU interface is parallel mode, then these signals are necessary for FPC.

<span id="page-53-0"></span>![](_page_53_Picture_0.jpeg)

#### **A-1-3 FPC Connection for Other Functions**

![](_page_53_Figure_3.jpeg)

**Figure A-4**:**Example(A) of FPC Connection** 

As previous mention, the RA8825 provides many interfaces for MPU that including parallel, 3-Wire serial and 4-Wire serial, and some useful I/O interface like I/O and Key-scan. The Figure A-4 is an example for RA8825 COG die that connect all of the signals to FPC.

The RA8825 also provides two common outputs for Icon that let the panel layout easier to meet their application.

The Figure A-5 is another example that uses 3-wire MPU interface, 2-times VDD, internal RC Oscillator, EL driver, 3x4 Key-scan, 2 I/O signal. In this case, the FPC only uses 23pins. Some configure pin are connect to VDD or GND through ITO resistance, such as P/S, CLK SEL and EXT CLK. The unused parallel pins and KIN have to connect VDD.

The pad number 61, 62, 104, 105 are VDD or GND. Their purposes are used to pull-up or pulldown for some signals on panel. They do not need to connect to FPC.

![](_page_54_Picture_0.jpeg)

![](_page_54_Figure_2.jpeg)

**Figure A-5**:**Example(B) of COG Module** 

The Figure A-6 is an example for RA8825 to connect the driver signals(COM/SEG) to LCD panel. In this case, the panel size is 128x32. Please note the COG is reverse and stamp on the glass, so the point of COM0/SEG0 is on the right-bottom corner. Refer to Figure A-5.

![](_page_54_Figure_5.jpeg)

![](_page_54_Figure_6.jpeg)

<span id="page-55-0"></span>![](_page_55_Picture_1.jpeg)

![](_page_55_Figure_2.jpeg)

**Figure A-7: The Connection of RA8825 with LCD Panel(96x24)** 

The Figure A-7 is an example of connection that use 96x24 panel. You can also separate the common signal for same number and each size is 13 common signals.

## **A-2 ITO**

![](_page_55_Picture_184.jpeg)

#### **Table A-1: ITO Resistance of COG**

![](_page_56_Picture_1.jpeg)

![](_page_56_Figure_2.jpeg)

**Figure A-8**:**ITO Layout Example** - VLCD(2\*VDD)

The RA8825 power signals (such as VDD, GND, VLCD, V[4:0], C1P, C1M) have to keep the smaller ITO resistance for panel layout. So the wires of layout need to keep as thick as possible to reduce the ITO resistance. The Figure A-8 is an example for VLCD layout of panel. Because the RA8825 provide six pads for VLCD, therefore the layout engineer has to connect all of these pads to FPC. In this case, the VLCD is two times of VDD, so the C2P have to connect to VLCD and do not forget keep the wire thicker.

The Figure A-9 is a layout example of RA8825 to FPC on COG module. The VDD and GND of RA8825 should as close as possible to FPC. The RA8825 provide six GND pad, user have to connect these six pad to FPC with a thick wire. For the design of FPC, the related power signals(VDD, GND, VLCD) of layout need to keep as thick as possible to reduce the wire resistance. And the VDD, GND pad of FPC keep double width than other signals.

![](_page_56_Figure_6.jpeg)

**Figure A-9**:**ITO Layout Example**